1600 Aspen Commons, Suite 210

Middleton, WI 53562
Tel: (608) 831-1255
Fax: (608) 831-2045
Email: sales@iccdesigns.com

# XLTR-200 Version Info

## ▶ V1.400 (05.22.2009)

#### **RFU Info**

Must use RFU version 2.45 or later.

#### Filesystem Info

- If migrating from V1.110 V1.300 firmware, then no configuration information will be affected.
- If migrating from V1.100 or V1.101 firmware and <u>are not</u> using Siemens FLN for the Mitsubishi ASD, then no configuration information will be affected.
- If migrating from V1.100 or V1.101 firmware and <u>are</u> using Siemens FLN for the Mitsubishi ASD, then in order to reconfigure the gateway for the new FLN application (2740), you must select "Load Points" (option 3) from the root menu, and select "FLN Application 2740" (option 1). Refer to section 12.3.3 in the user's manual.
- If migrating from pre-V1.100 firmware, and configuration settings are to be retained, then you must first download (Xmodem) a configuration file to your computer prior to updating the firmware, and then upload this configuration file to the gateway once again after the firmware update is complete.

#### Firmware Changes

- Added FLN application 2756 for Emerson / Control Techniques Affinity drive.
- Siemens FLN baud rate is no longer fixed at 4800 baud: any baud rate chosen in the port configuration will be used by the FLN driver.

## Significant Manual Changes

- Added section 13.8 pertaining to communicating with Emerson Affinity drives
- Added section 13.9.4 for FLN application 2756

### V1.300 (06.27.2008)

#### **RFU Info**

Must use RFU version 2.45 or later.

#### Filesystem Info

- If migrating from V1.110 V1.200 firmware, then no configuration information will be affected.
- If migrating from V1.100 or V1.101 firmware and <u>are not</u> using Siemens FLN for the Mitsubishi ASD, then no configuration information will be affected.
- If migrating from V1.100 or V1.101 firmware and <u>are</u> using Siemens FLN for the Mitsubishi ASD, then in order to reconfigure the gateway for the new FLN application (2740), you must select "Load Points" (option 3) from the root menu, and select "FLN Application 2740" (option 1). Refer to section 12.3.3 in the user's manual.
- If migrating from pre-V1.100 firmware, and configuration settings are to be retained, then you must first download (Xmodem) a configuration file to your computer prior to updating the firmware, and then upload this configuration file to the gateway once again after the firmware update is complete.

- Added FLN applications 2753 and 2754 for Teco Westinghouse MA7200 and PA7300 drives, respectively.
- BACnet now supports 4800 baud.
- Added support for Real and Enumerated datatypes for BACnet Binary Output and Binary Value writes.
- BACnet Analog object PRESENT\_VALUE properties are now returned as a real datatypes when read (they were unsigned datatypes in V1.200 firmware).

1600 Aspen Commons, Suite 210 Middleton, WI 53562

Tel: (608) 831-1255
Fax: (608) 831-2045
Email: sales@iccdesigns.com

 Writes to BACnet objects can now be performed with any valid priority (change from V1.200 firmware where only "no priority" was accepted).

#### Significant Manual Changes

- Added a "Datatypes Supported" subsection to BACnet PICS section
- Added Teco Westinghouse MA7200- and PA7300-specific topics sections
- Added sections for FLN applications 2753 and 2754

## V1.200 (02.20.2008)

#### RFU Info

Must use RFU version 2.45 or later.

#### Filesystem Info

- If migrating from V1.110, V1.120 or V1.130 firmware, then no configuration information will be affected.
- If migrating from V1.100 or V1.101 firmware and <u>are not</u> using Siemens FLN for the Mitsubishi ASD, then no configuration information will be affected.
- If migrating from V1.100 or V1.101 firmware and <u>are</u> using Siemens FLN for the Mitsubishi ASD, then in order to reconfigure the gateway for the new FLN application (2740), you must select "Load Points" (option 3) from the root menu, and select "FLN Application 2740" (option 1). Refer to section 12.3.3 in the user's manual.
- If migrating from pre-V1.100 firmware, and configuration settings are to be retained, then you must first download (Xmodem) a configuration file to your computer prior to updating the firmware, and then upload this configuration file to the gateway once again after the firmware update is complete.

## Firmware Changes

Added a BACnet MS/TP driver that can be attached to the RS485A port.

### Significant Manual Changes

• Added BACnet MS/TP protocol-specific section (13.2).

### V1.130 (11.01.2007)

#### **RFU Info**

Must use RFU version 2.45 or later.

#### Filesystem Info

- If migrating from V1.110 or V1.120 firmware, then no configuration information will be affected.
- If migrating from V1.100 or V1.101 firmware and <u>are not</u> using Siemens FLN for the Mitsubishi ASD, then no configuration information will be affected.
- If migrating from V1.100 or V1.101 firmware and <u>are</u> using Siemens FLN for the Mitsubishi ASD, then in order to reconfigure the gateway for the new FLN application (2740), you must select "Load Points" (option 3) from the root menu, and select "FLN Application 2740" (option 1). Refer to section 12.3.3 in the user's manual.
- If migrating from pre-V1.100 firmware, and configuration settings are to be retained, then you must first download (Xmodem) a configuration file to your computer prior to updating the firmware, and then upload this configuration file to the gateway once again after the firmware update is complete.

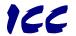

1600 Aspen Commons, Suite 210 Middleton, WI 53562

Tel: (608) 831-1255
Fax: (608) 831-2045
Email: sales@iccdesigns.com

 Corrected a buffer overrun bug that could cause the unit to reset when uploading a pre-V1.100 configuration file via Xmodem.

#### Significant Manual Changes

None.

## V1.120 (10.05.2007)

#### RFU Info

Must use RFU version 2.45 or later.

#### Filesystem Info

- If migrating from V1.110 firmware, then no configuration information will be affected.
- If migrating from V1.100 or V1.101 firmware and <u>are not</u> using Siemens FLN for the Mitsubishi ASD, then no configuration information will be affected.
- If migrating from V1.100 or V1.101 firmware and <u>are</u> using Siemens FLN for the Mitsubishi ASD, then in order to reconfigure the gateway for the new FLN application (2740), you must select "Load Points" (option 3) from the root menu, and select "FLN Application 2740" (option 1). Refer to section 12.3.3 in the user's manual.
- If migrating from pre-V1.100 firmware, and configuration settings are to be retained, then you must first download (Xmodem) a configuration file to your computer prior to updating the firmware, and then upload this configuration file to the gateway once again after the firmware update is complete.

#### Firmware Changes

Add support for "read input status" (function code 02) and "read input registers" (function code 04) to Modbus RTU slave driver. FC 02 will access the same data as coils (i.e. bits in registers), and FC 04 will access the same data as holding registers.

#### Significant Manual Changes

Because point data is now equally accessible on a register-wise basis as both holding (4X) and input (3X) registers, reworded Modbus RTU slave sections that referred specifically to "holding registers" as just "registers". Similarly, because point data is now equally accessible on a bit-wise basis as both coils (0X) and discrete inputs (1X), reworded sections that referred specifically to "coils" to now include "discrete inputs".

## V1.110 (04.13.2007)

### RFU Info

Must use RFU version 2.45 or later.

#### Filesystem Info

- If migrating from V1.100 or V1.101 firmware and <u>are not</u> using Siemens FLN for the Mitsubishi ASD, then no configuration information will be affected.
- If migrating from V1.100 or V1.101 firmware and <u>are</u> using Siemens FLN for the Mitsubishi ASD, then in order to reconfigure the gateway for the new FLN application (2740), you must select "Load Points" (option 3) from the root menu, and select "FLN Application 2740" (option 1). Refer to section 12.3.3 in the user's manual.
- If migrating from pre-V1.100 firmware, and configuration settings are to be retained, then you must first download (Xmodem) a configuration file to your computer prior to updating the firmware, and then upload this configuration file to the gateway once again after the firmware update is complete.

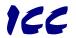

1600 Aspen Commons, Suite 210 Middleton, WI 53562

Tel: (608) 831-1255
Fax: (608) 831-2045
Email: sales@iccdesigns.com

- Add support for Diagnostics (function code 8), subfunction 0 to Modbus RTU slave driver.
- Modified the Toshiba protocol RS485 driver to increase the gap time at higher baud rates due to a bug in the VFAS1/G9 drive's firmware that requires at least 3ms of dead time in all cases.
- Added 6 new FLN LDO points and 6 new LDI points, which necessitated the transition of the FLN application number from 2750 to 2740.

#### Significant Manual Changes

Added new FLN LDO points #23-#28 and LDI points #30-#35 to Table 4 (Supported Subpoints).

## V1.101 (09.25.2006)

#### **RFU Info**

Must use RFU version 2.45 or later.

#### Filesystem Info

• If migrating from V1.100 firmware, no configuration information will be affected. If migrating from pre-V1.100 firmware, and configuration settings are to be retained, then you must first download (Xmodem) a configuration file to your computer prior to updating the firmware, and then upload this configuration file to the gateway once again after the firmware update is complete.

#### Firmware Changes

- Toshiba G3 ASD driver: added new parameter 0x025 (output current in amps).
- Corrected a BIOS bug that can occur under rare circumstances whereby the oscillator frequency is incorrectly detected upon unit power-up, resulting in incorrect serial port baud rates until the next power cycle or console "exit".

#### Significant Manual Changes

Corrected several Toshiba G3 ASD command word & status word bit definitions, and added parameter 0x025.

### V1.100 (02.13.2006)

#### RFU Info

Must use RFU version 2.45 or later.

#### Filesystem Info

Due to the migration from a RAM-based to a flash-based filesystem, all internal filesystem data will be lost upon
updating to V1.100 firmware. If pre-V1.100 settings are to be retained, then you must first download (Xmodem) a
configuration file to your computer prior to updating the firmware, and then upload this configuration file to the
gateway once again after the firmware update is complete.

- Added Toshiba RS485 protocol driver.
- Added user-selectability of register type accessed via Modbus master protocol during read transactions. User can now choose to access holding (4X) registers or input (3X) registers on a per-point basis.
- Added user-selectability of Modbus master "write" function code (06 or 16) on a per-point basis.
- Nonvolatile filesystem changes: prior filesystem storage was in battery-backed RAM. To eliminate battery lifetime &
  maintenance concerns, this was changed to a flash-based filesystem. As a result, all units shipping from the factory
  with V1.100 and later firmware will not have batteries installed, as they are no longer necessary.

1600 Aspen Commons, Suite 210

Middleton, WI 53562 Tel: (608) 831-1255 Fax: (608) 831-2045 Email: sales@iccdesigns.com

### Significant Manual Changes

- Addition of Toshiba RS485 driver details
- Modbus RTU master driver enhancement and configuration details

## V1.004 (11.22.2005)

#### **RFU Info**

• Must use RFU version 2.45 or later.

#### Filesystem Info

• Updating to V1.004 does not modify the filesystem. All user configuration data will remain intact after the update.

#### Firmware Changes

• Fixed a few minor issues with the Metasys N2 driver.

## V1.002 (09.21.2005)

#### **RFU Info**

Must use RFU version 2.45 or later.

#### Filesystem Info

• Updating to V1.002 does not modify the filesystem. All user configuration data will remain intact after the update.

### Firmware Changes

• Added support for Siemens FLN protocol, application 2750.

#### Significant Manual Changes

Added section 14.5 detailing Siemens FLN protocol information.

## V1.001 (09.01.2005)

Initial release.